#### An Introduction and basic "how-to" for…

# Adobe Creative Cloud For Photographers

### Some links you can check out:

- http://www.adobe.com/
- https://creative.adobe.com/plans
- https://www.adobe.com/creativecloud/photography.html
- https://www.youtube.com/watch?v=kI53yc0kJVY (Lightroom tutorial for beginners)
- https://www.youtube.com/watch?v=NZFkaKXWDNI (Photoshop tutorial for beginners.)

#### Outline

- What is Adobe Creative Cloud (for Photographers)?
	- Adobe subscription service for both Lightroom and full Photoshop
	- Programs are downloaded and installed on your computer, not run over the internet.
	- Subscription price includes all future updates—No more upgrades to buy!
- Lightroom CC
	- Import and organize photos
	- Non-destructive editing of photos
	- Create books, slideshows, and web galleries
	- Print photos in a variety of formats
- Photoshop CC
	- Basic to highly advanced photo and graphics editing
	- Not as simple to use as Photoshop Elements, but much more versatile

## Subscribing to Adobe CC

- Choose your plan: http://www.adobe.com/
- Download and install the software
- Open and use the software
	- Shortcuts
	- Adobe CC App
	- From within Lightroom or Photoshop

#### Lightroom Basics

- Import (getting the photos off your camera and onto the computer)
- Initial editing and keywording
- Basic image editing
	- Setting lens corrections and white balance
	- Adjusting exposure and contrast
	- Cropping
- Image output
	- Exporting
	- Printing

# Photoshop Basics (and Bridge)

- Import (Using Windows Explorer or Bridge)
- Initial editing and key wording (Bridge)
- Open in Photoshop
- Basic image editing (Photoshop and Adobe Camera Raw)
	- Setting lens corrections and white balance
	- Adjusting exposure and contrast
	- Cropping
	- Resizing
	- Sharpening
- Image output
	- Saving
	- Printing

# Working Together; A <u>Suggested</u> RAW Workflow<br>• Import into Lightroom

- Import into Lightroom
- Initial edit and key word in Lightroom
- Basic image editing in Lightroom
- If satisfied, Export or Print as needed.
- If required, open in Photoshop for more advanced editing
- In Photoshop, after advanced editing…
	- Resize and sharpen (Can skip if not creating a specific size image)
	- Save as… (New image appears in Lightroom)
	- If desired, print from Photoshop

#### Comparison of Lightroom and Photoshop

Source: http://photographyconcentrate.com/photoshop-vs-lightroom-epic-battle/

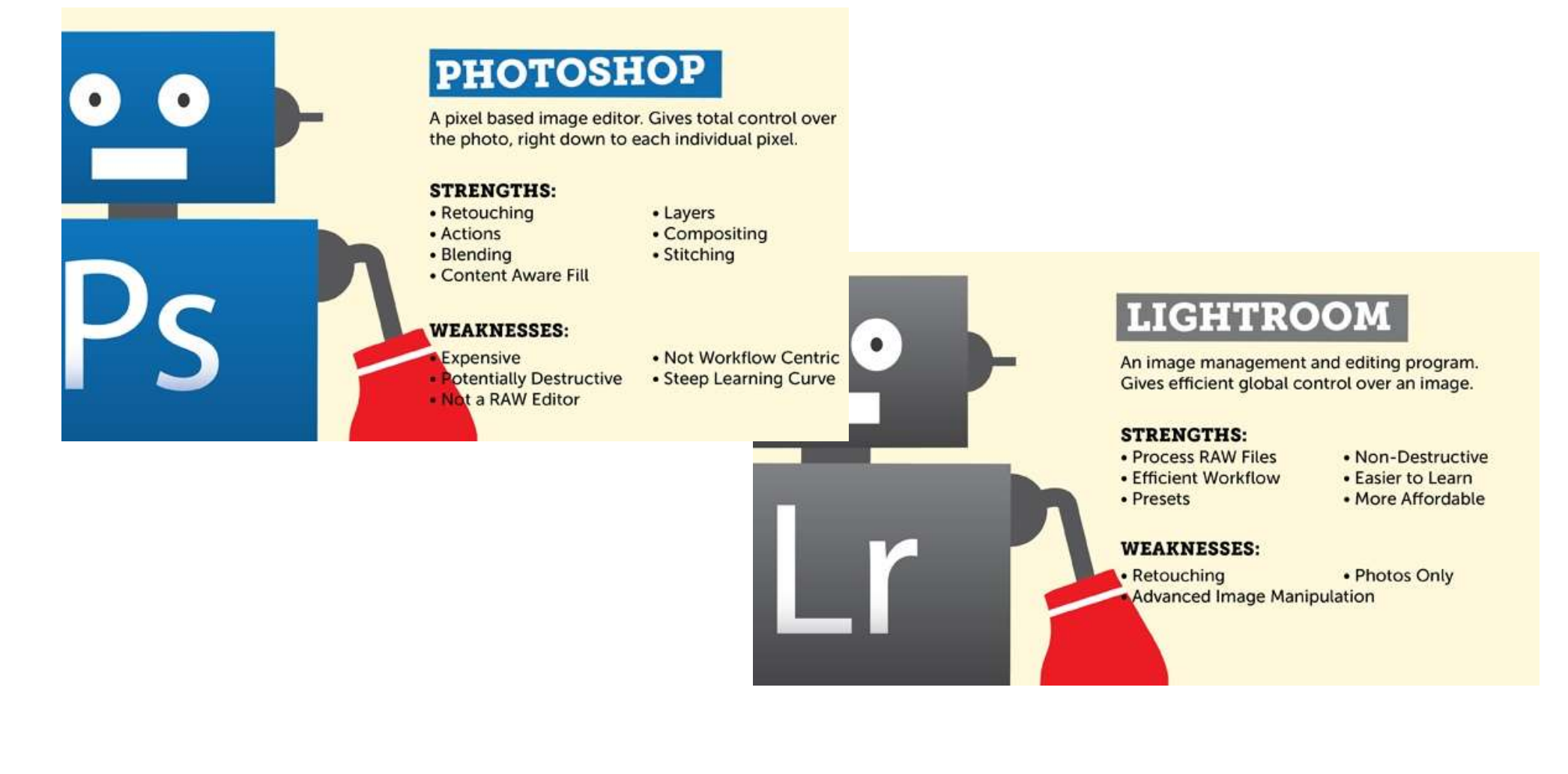